**ProQuest Dissertations & Theses Global** ทาร์ไม้งานฐานข้อมูล

**ProQuest Dissertations & Thesis Global**

**โดย...จรวิ ฒน ั พรหมพร ์**

**jirawat@book.co.th**

**แผนกสนบสน ั นฝ ุ ่ ายทรพยากร ั**

**อเลิ ็กทรอนกสิ ทางการศ ์ กษา ึ**

**บรษ ิ ท บ ั ค โปรโมช ุ ๊น แอนด** ֡ **ั เซอร ์ ว์ส จ ิ ากํ ดั**

**โครงการพฒนาเคร ั อขื ายระบบห ่ องสม ้ ดในประเทศไทย (ThaiLIS) ุ**

ปรับปรุงล่าสุด 29/01/2561

### ProQuest Dissertations & Those Global **Introduction**

้ เป็นฐานข้อมูลที่รวบรวมวิทยานิพนธ์ระดับปริญญาโท และปริญญาเอก จากสถาบันทาง การศกษาท ึกษาทม ีѷมีชื่อเสี อเสียงในประเทศสหรัฐอเมริกาและแคนาดา รวมถึงบางสถาบันการศึกษา จากทวีปยุโรป ออสเตรเลีย เอเชีย และแอฟริกา มากกว่า 1,700 แห่ง ประกอบด้วย วทยาน ิทยานพนธ ิพนธมากกว ็<sub>ั</sub>มากกว่า 3 ล้านชื่อเรื่ ื่อเรื่อง ซึ่ ื่อง ซึ่งให้ งไหบร ้บรการรู ริการรูปแบบฉบับเต็ ี<br>บับเต็ม (Full Text) มากกว่า 1.5 ล้านชื่อ ย่ อ ยอนหล ้อนหลงต ังตงแต ัѸึ่งแต่ปี 1997 – ปัจจุบัน

- ้ คำนชื่อ ย้อนหลังตังแต่ปี 1997 ปัจจุบั<br>● ให้ข้อมูลบรรณานุกรมวิทยานิพนธ์ระดับปริญญาเอก ิทยานพนธ ิ ระด ์ระดับปริญญาเอกตั้งแต่ งแต่ปี 1637
- ให้ข้อมูลบรรณานุกรมพร้อมสาระสังเขปวิทยานิพนธ์ระดับปริญญาเอกตั้งแต่ปี 1980
- ให้ข้อมูลบรรณานุกรมพร้อมสาระสังเขปวิทยานิพนธ์ระดับปริญญาโทตั้งแต่ปี 1988
- ทุกๆ ปีจะมีวิทยานิพนธ์ระดับปริญญาเอกและวิทยานิพนธ์ระดับปริญญาโทเพิ่มขึ้ มขน ึѸประมาณ 60,000 ชื่อเรื่ อเรอง ืѷ

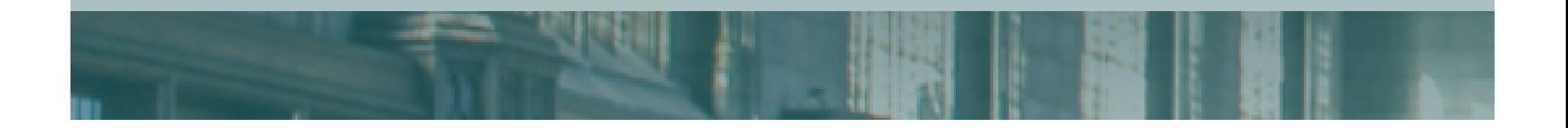

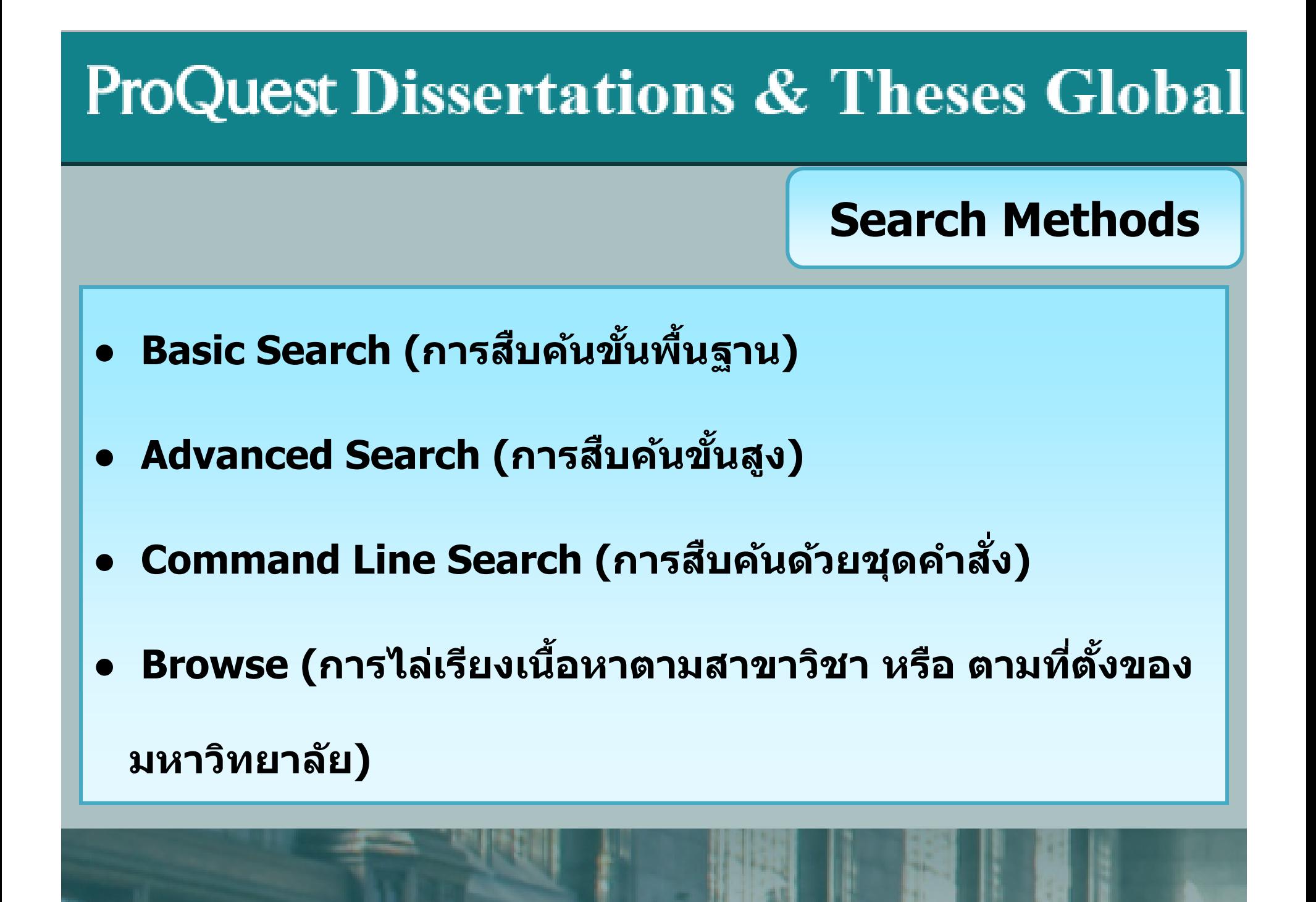

**Basic Search** 

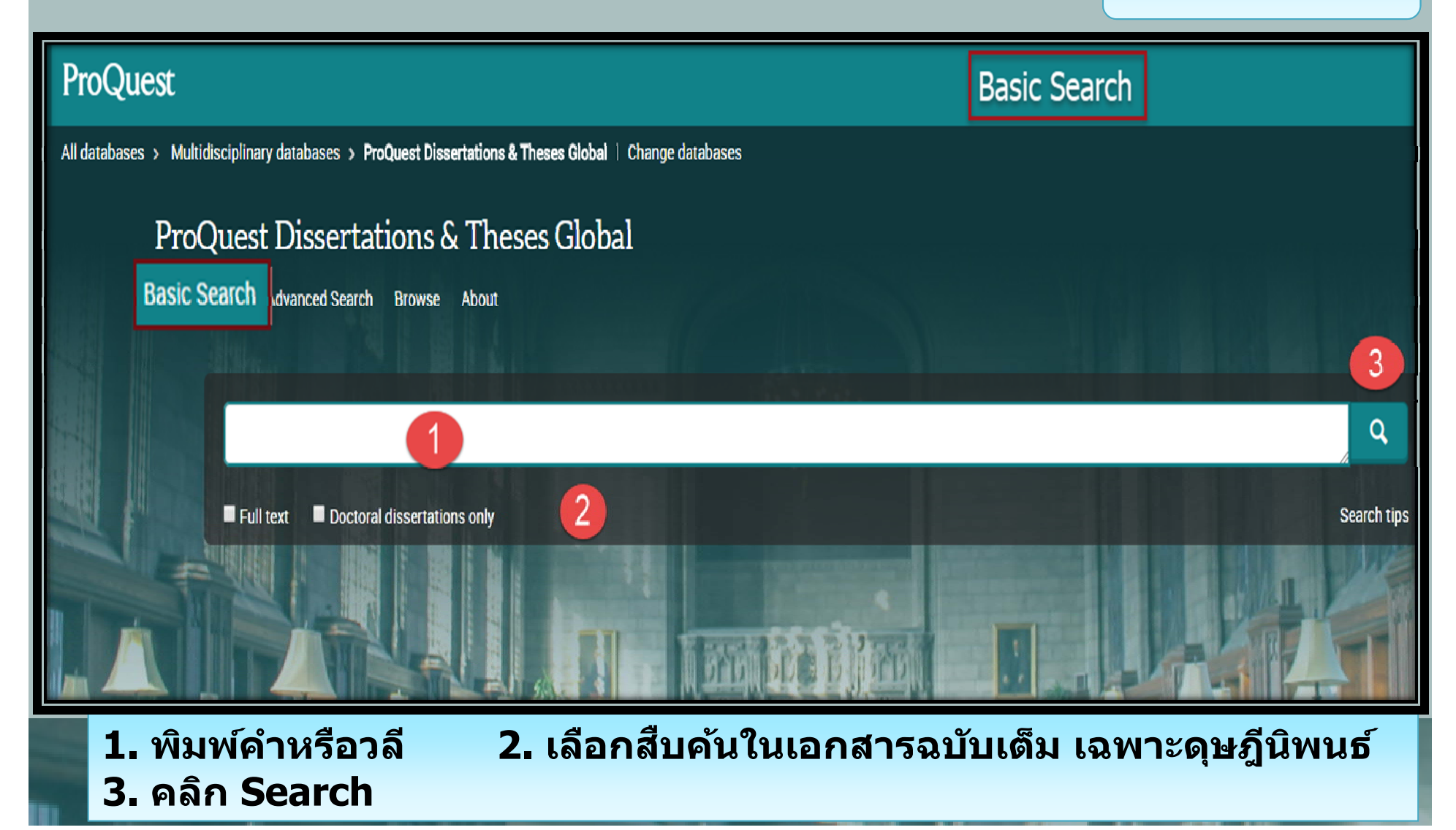

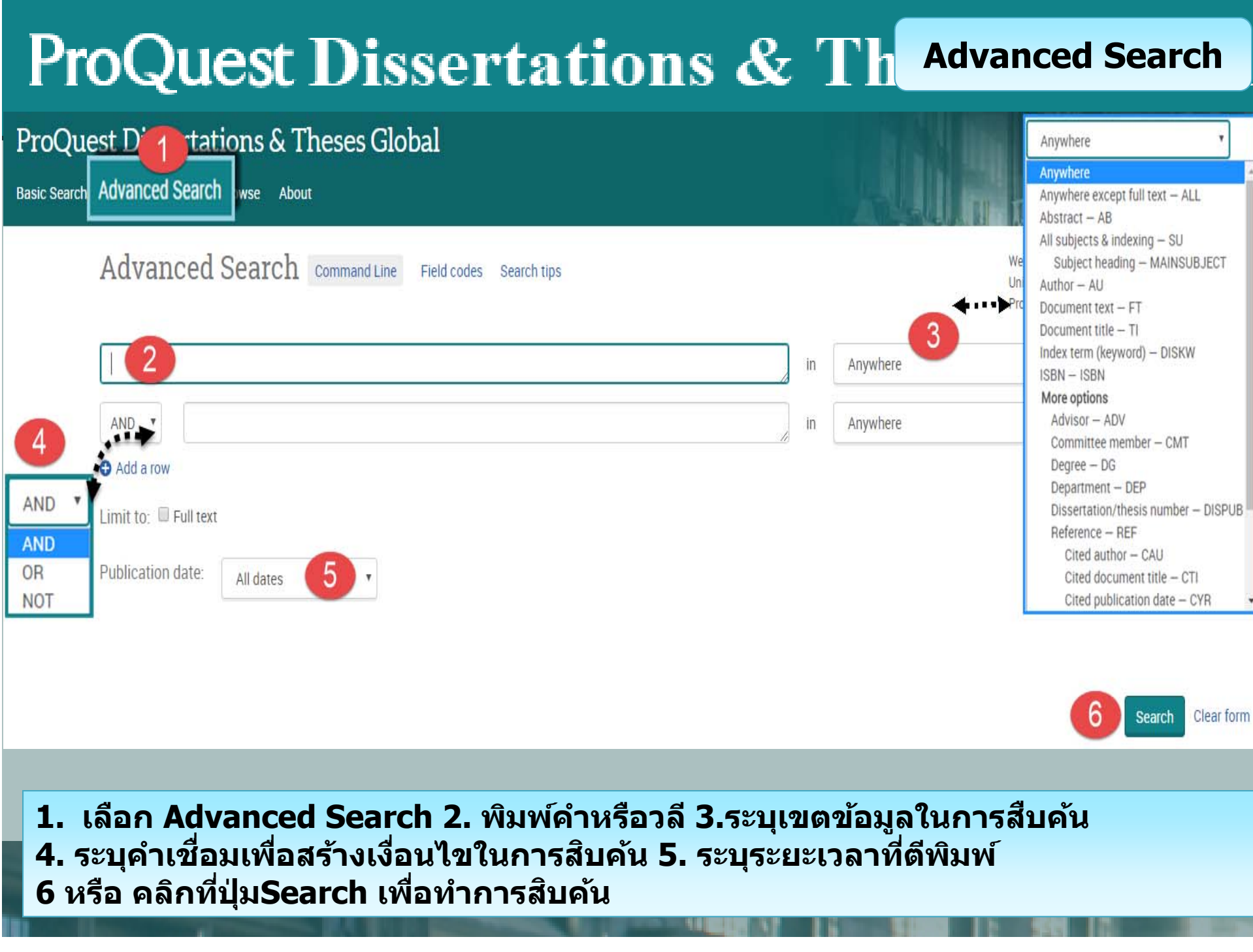

# **ProQuest Dissertations & TAdvanced Search (ต่อ)**

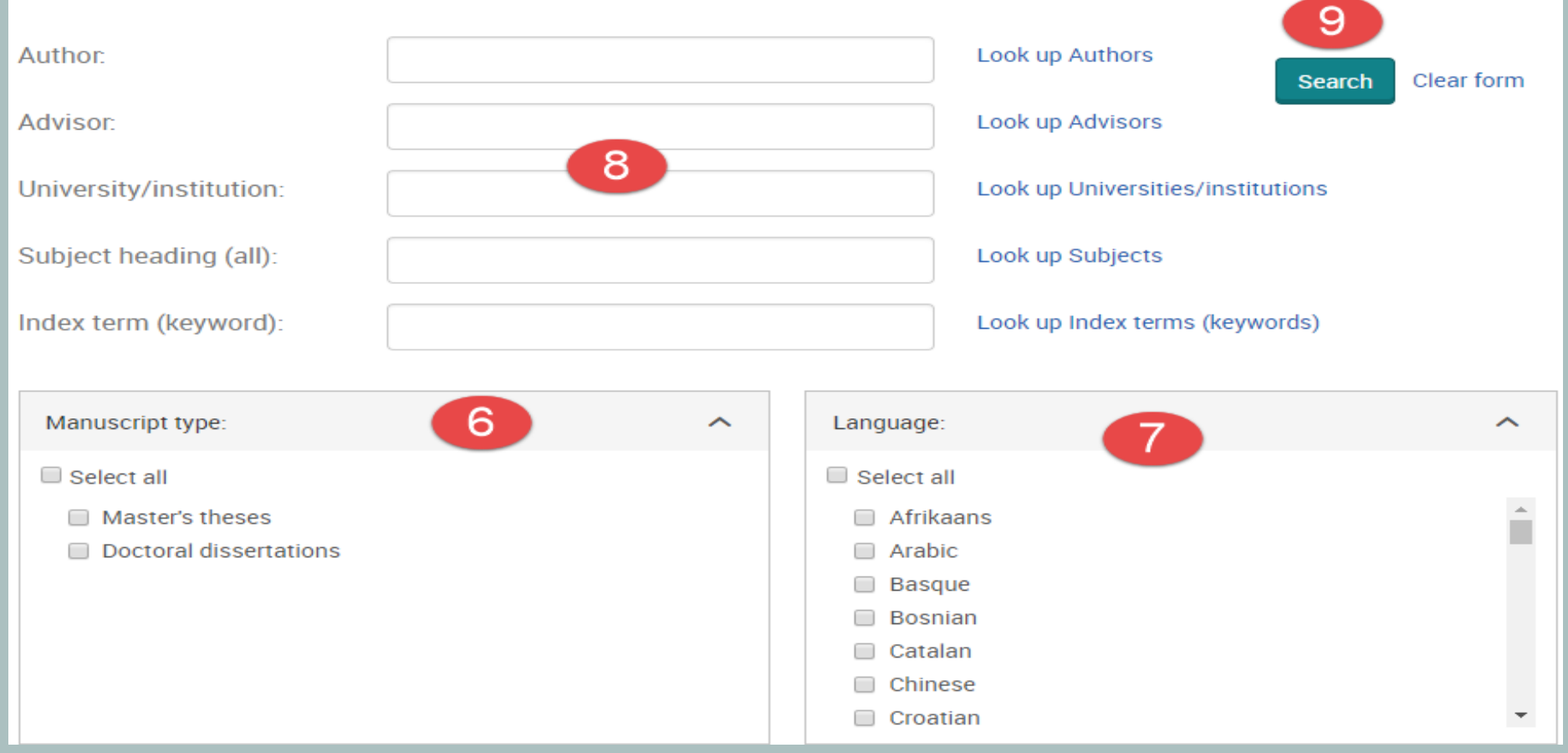

6. ระบุระดับปริญญา 7. ระบุภาษาต้นฉบับ 8. เลือกระบุจำกัดการสืบค้น **ุ เฉพาะเขตขอม ้ ลท ู ต ีѷ องการ หร ้**องการ หรอ คล **ื**ื่อ คลิกที่ Look Up เพื่อเรียกดู Index ของเขตข้อมูลนั้น 9. คลิกที่ปุ่ม Search เพื่อทํ **ืѷ าการส ํ บคื น้**

### **Command Line Search**

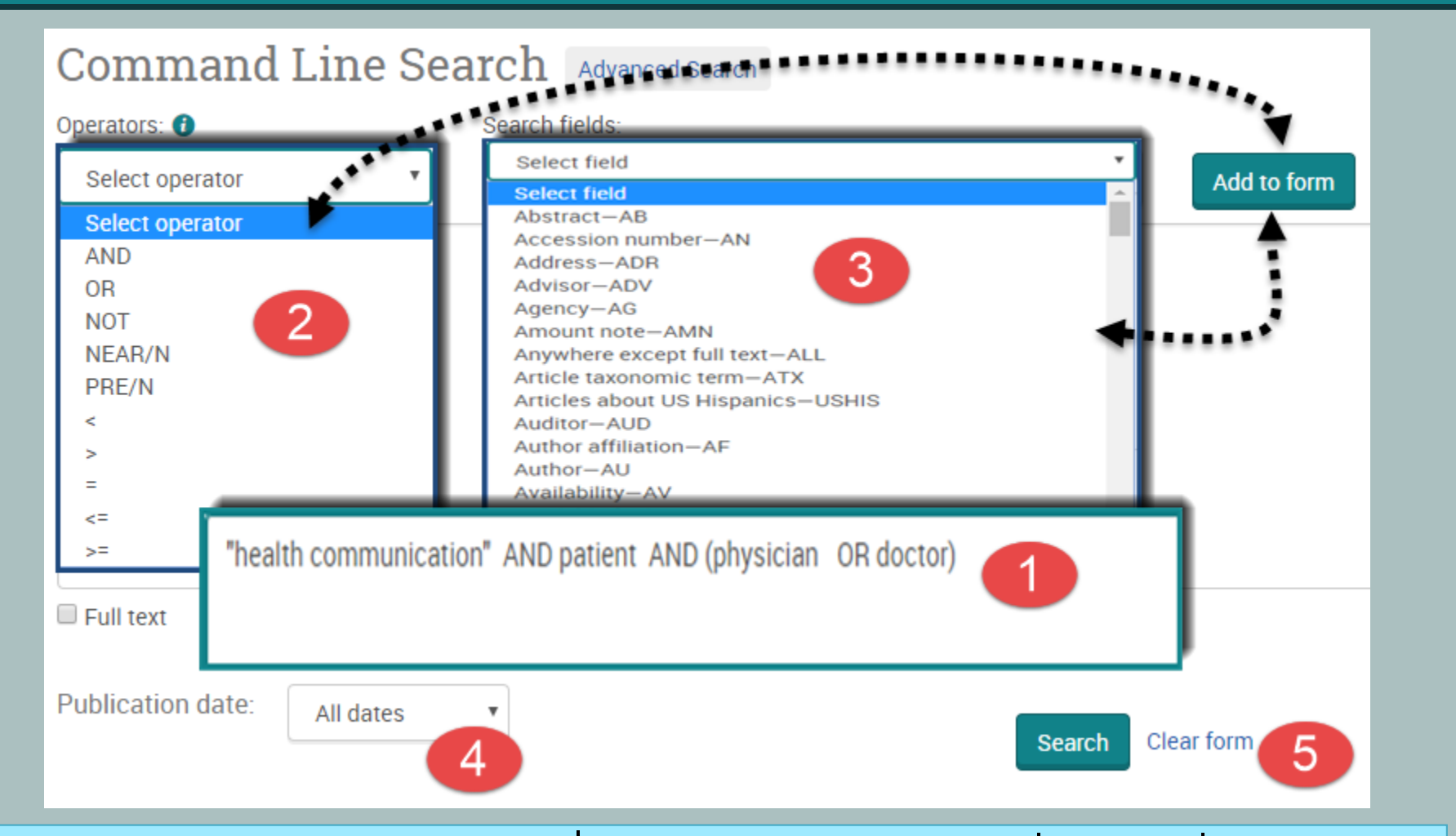

**1. พมพิ ค์ าคํ นในร ้ ปแบบช ู ุ ดคาสํ ง 2. เล ѷั อก Operator เพ ื อสร ืѷ างเง ้ อนไขการ ืѷ สบค ื น จากน ้**น จากนนคล **ั** $\check{\mathbf{h}}$   $\mathbf{u}$ คลิ๊ก <code>Add to form 3. เลือกเขตข้อมูลที่ต้องการ จากนั้นคลิกที่</code> **ป่ม Add to form 4. ระบ ุ ชุ วงเวลาท ่ เผยแพร ีѷ 5. คล ่ ก Search ิ**

### **ProQuest Dissertations & Ferowse by Subject**

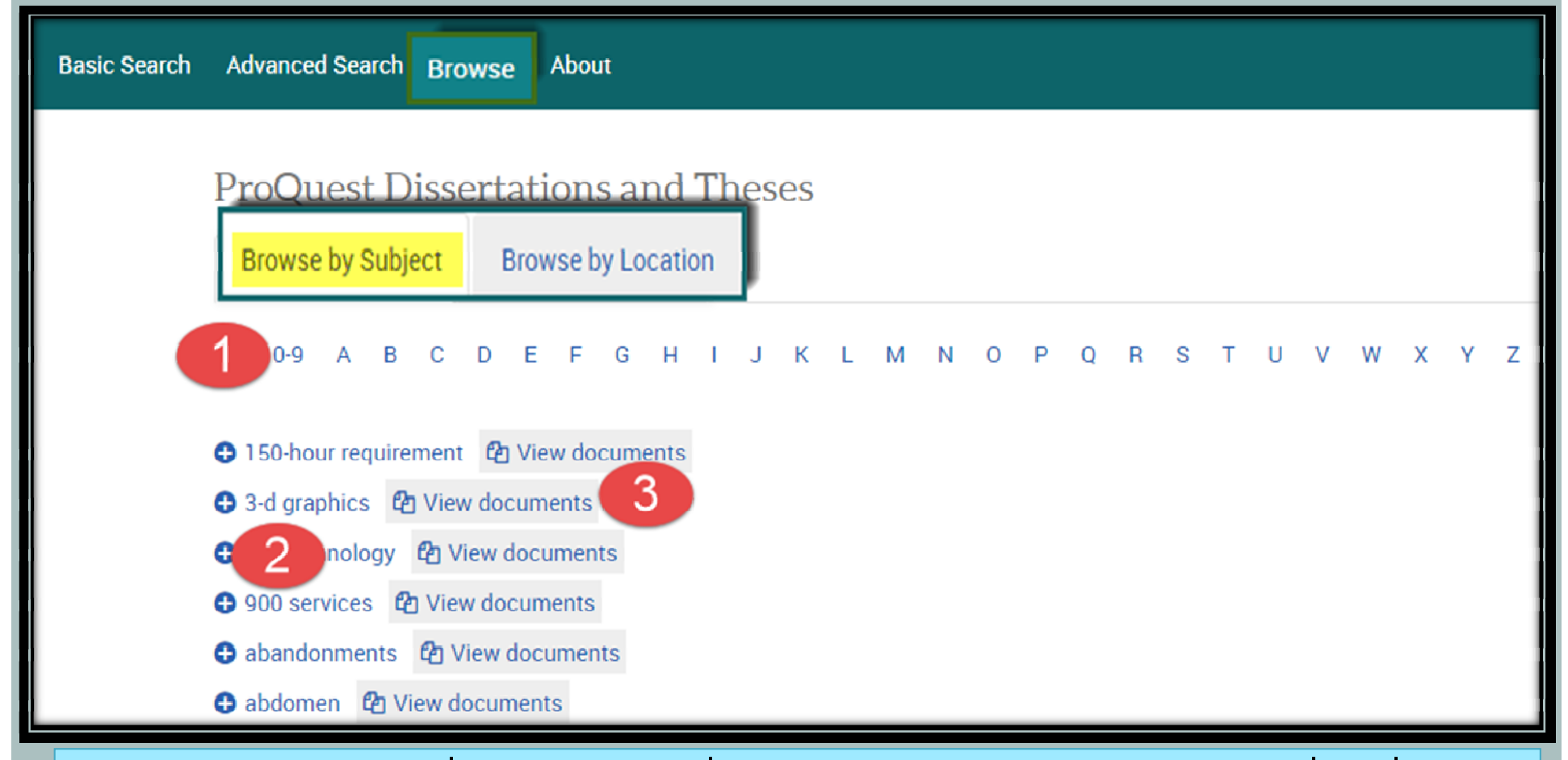

**1. คลกเล ิ อกอ ื กษรเร ั มติѷ นของห ้ วเร ั อง 2. หร ืѷ อ คล ื กเล ิ อกห ื วเร ั องท ืѷ สนใจ ีѷ 3. คลกทิ View documents เพ ีѷ อเร ืѷ ยกด ี รายการว ู ทยาน ิ พนธ ิ ในห ์ วเร ั องน ืѷ นัҟ**

## **ProQuest Dissertations & T Browse by Location**

### ProQuest Dissertations and Theses

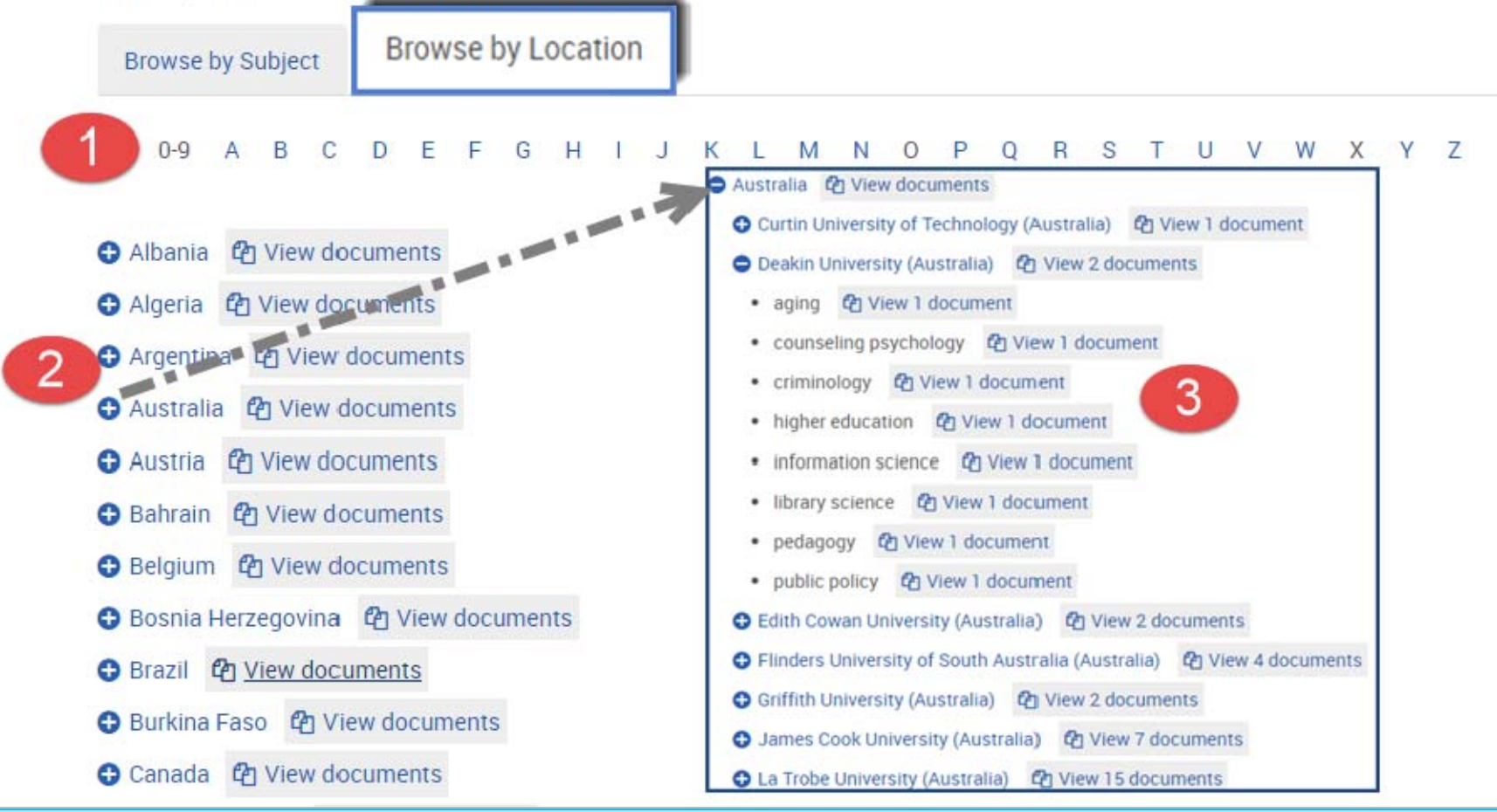

**1. คลกเล ิ อกประเทศท ื สนใจ 2. หร ีѷ อ คล ื กเล ิ อกสถาบ ื นทั ตีѷ องการ ้ 3. คลกทิ View documents เพ ีѷ อเร ืѷ ยกด ี รายการว ู ทยาน ิ พนธ ิ ในประเทศน ์ นัҟ**

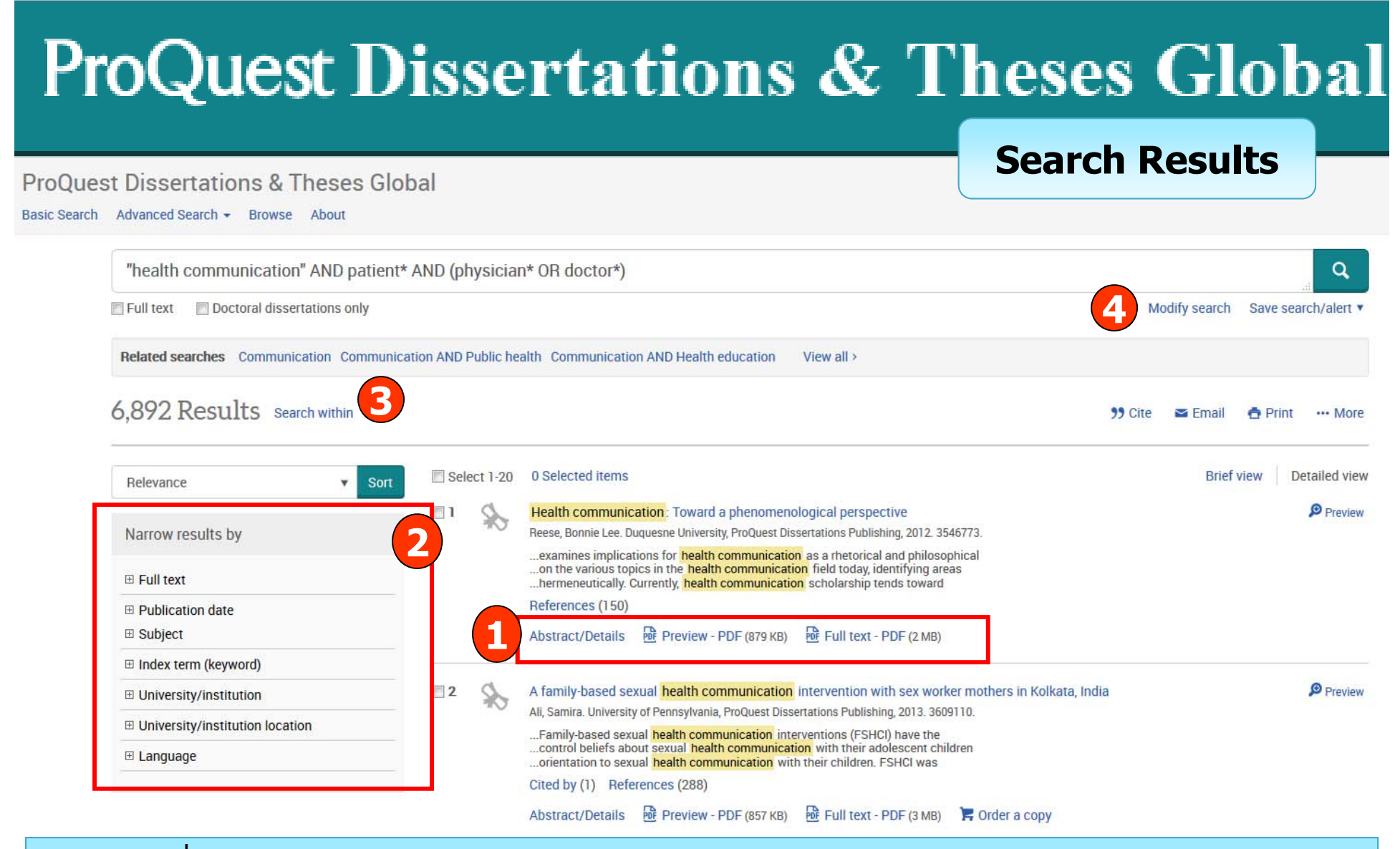

- **1. คลกเพ ิ อแสดงบทค ืѷ ดยั อ(Citation/Abstract) หร ่ อเอกสารฉบ ื บเต ั ็ม (Full text-PDF) 2. เลอกจ ื ากํ ดผลล ั พธั ให์ แคบลงจากส ้ วน Narrow results by ่ 3. หรอ คล ื กทิ Search within เพ ีѷ อสืѷ บคื นภายในผลล ้ พธั เด์ ม ิ**
- **4. หรอ คล ื กทิ Modify search เพ ีѷ อปร ืѷ บปร ั งการส ุ บคื นใหม ้ ่**

**Citation/Abstract**

research

Jones, Amanda Clarisse. University of Alberta

### **ProQuest Dissertations & Theses Global**

FSHCI in the sex worker community.

Basic Search Advanced Search • Browse About

### **Back to results**  $2$  of 6.892  $>$  $\alpha$ Search this database. A family-based sexual health communication intervention with sex worker mothers in Kolkata, India **Download PDF** Ali, Samira X. University of Pennsylvania, ProQuest Dissertations Publishing, 2013. 3609110. Order a copy  $\mathbb{R}$ Full text - PDF Preview - PDF **Abstract/Details** References 288 **1**99 Cite  $\sum$  Email Abstract Translate Hide highlighti  $\bigwedge$  Print ... More Objective: Increased parent-child communication has been found to strengthen family relationships and reduce adolescent sexual risk behaviors. These Add to Selected items processes, however, have not been studied in the sex worker population. Given the fact that the children of sex workers often do not leave the sexual risk environments inhabited by their mothers, the manner in which sex worker mothers shape their children's sexual risk behaviors is crucial to their health and well-being. Family-based sexual health communication interventions (FSHCI) have the potential to change adolescent sexual risk behaviors within the sex work community. Methods: Utilizing a sequential mixed-methods design, this study 1) explored sex worker mothers' normative, behavioral, and control beliefs about sexual health communication with their adolescent children by conducting in-depth qualitative interviews with 34 sex worker mothers. 2) utilized the results of this analysis to Cited by (1) design a FSHCI collaboratively with Durbar, a sex worker collective in Kolkata, India, and 3) tested the feasibility and preliminary efficacy of the FSHCI in Documents with shared references (79943) improving the frequency of mother-children communication about sexual health with a small sample of sex worker mothers. **2**Results: Durbar's collectivizing processes were instrumental in shaping participants' orientation to sexual health communication with their children. FSHCI was **Related items** successful in changing participants' attitudes and comfort about sexual health communication and the frequency of sexual risk reduction communication. Furthermore, participants' attitudes and perceived behavioral control were significantly correlated with the frequency and comfort of sexual health communication Exploring Ugandan secondary school students' sexual health education needs and Conclusion: This is the first study to explore mother-child sexual health communication and test a FSHCI in the sex worker community. Findings support the developing school-based sexual health importance of understanding both community and family level processes in developing and implementing interventions. Findings also support the feasibility of a interventions through participatory action

**1. เลอกส ื งอ่ เมล ส ี งพ ั มพ ิ อ ์ างอ** ้างอิงเอกสารนี้ ถ่ายโอนบรรณานุกรม หรือ บั **ื นท ั**ุ่นทกข **ึ อม ้ ล**  $\mathbf{z}$ . คลิกที่ See similar items เพื่อเรียกดูเอกสารที่มีเนื้อหาคล้ายคลึงกับเอกสารข้ **ีѷ เน ี อหาคล ืҟ**อหาคลายคล **้**ายคลงก **ึ บเอกสารน ั ีҟ**

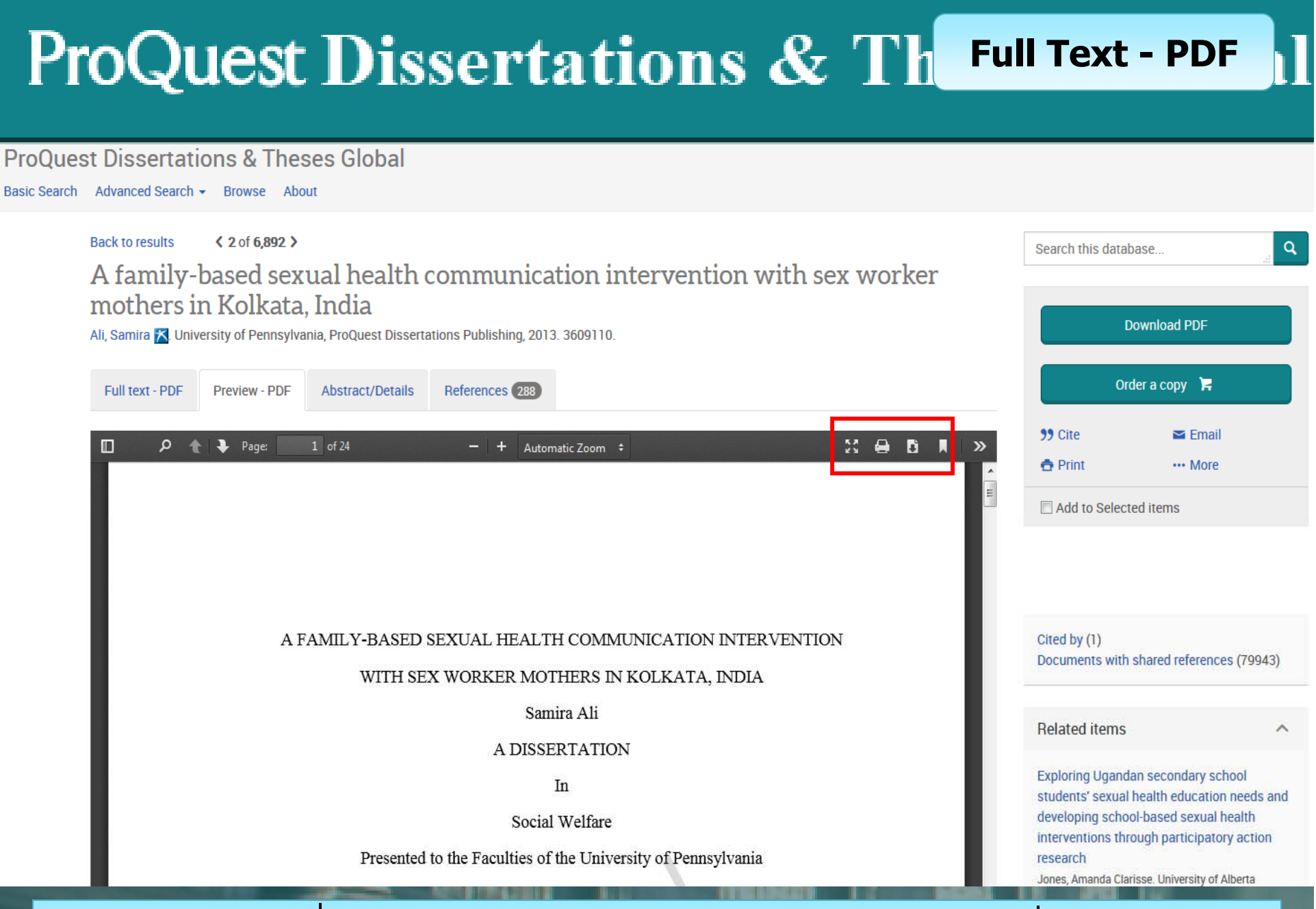

ีสามารถเลือกสั่งพิมพ์ (Print) หรือ บันทึก (Save) เอกสารที่ต้องการได้

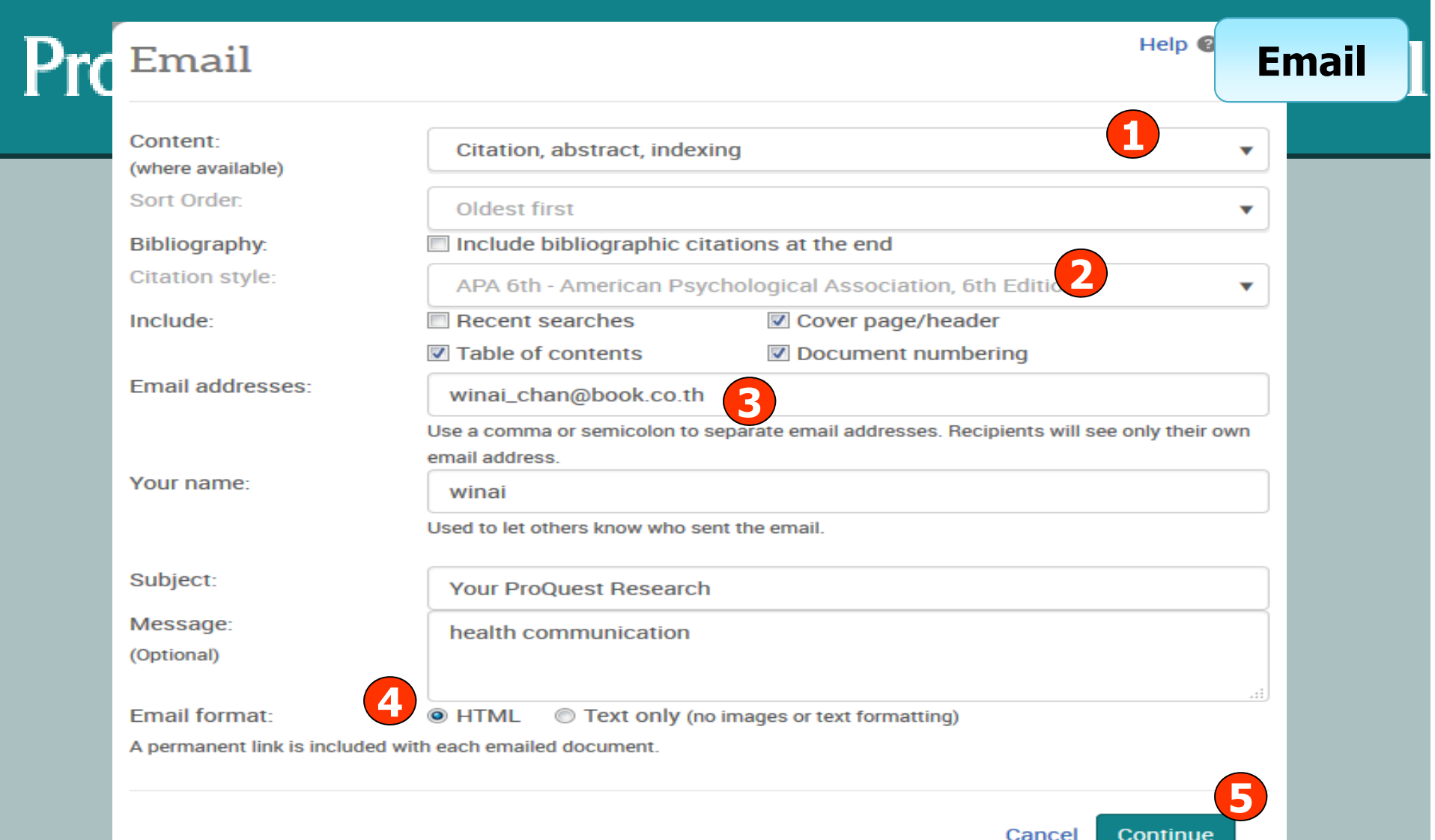

**1. เลอกร ื ปแบบข ู อม ้ ล 2. เล ู 3. ระบอ ุเมลท ี**เมลทต **ีѷ องการจ ้ ดสั ง 4. เล5. คลก Continue เพ ิ อสืѷ งเมล ่**

### **อกร ื ปแบบบรรณาน ู กรม ุ ่ อกร ื ปแบบอ ู เมลท ี จะจ ีѷ ดสั ง่**

### **ProQuest Dissertations & Theses G Print**

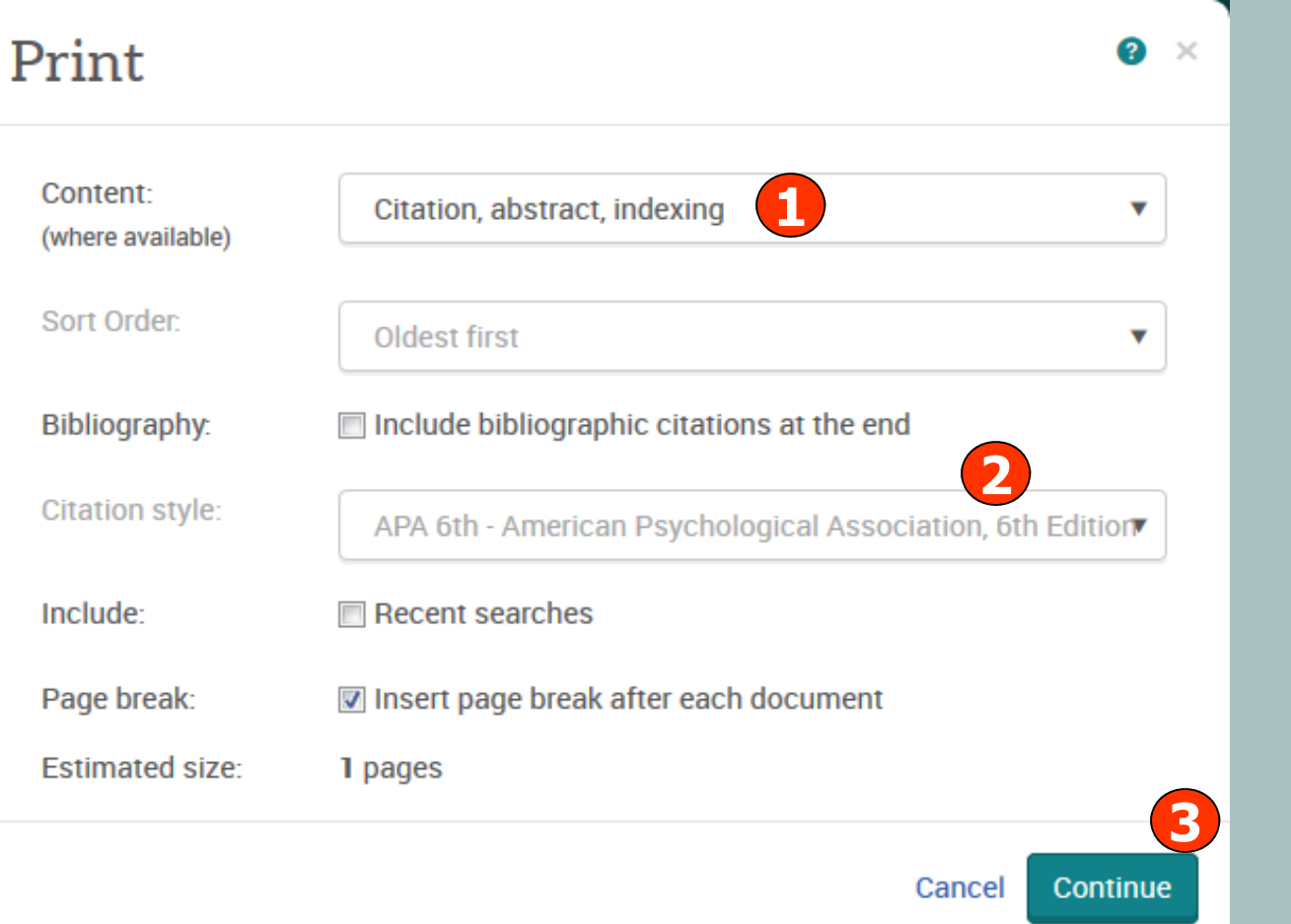

1. เลือกรูปแบบข้อมูล 2. เลือกรูปแบบบรรณานุกรม 3. คลิก Continue เพื่อดำเนินการพิมพ์

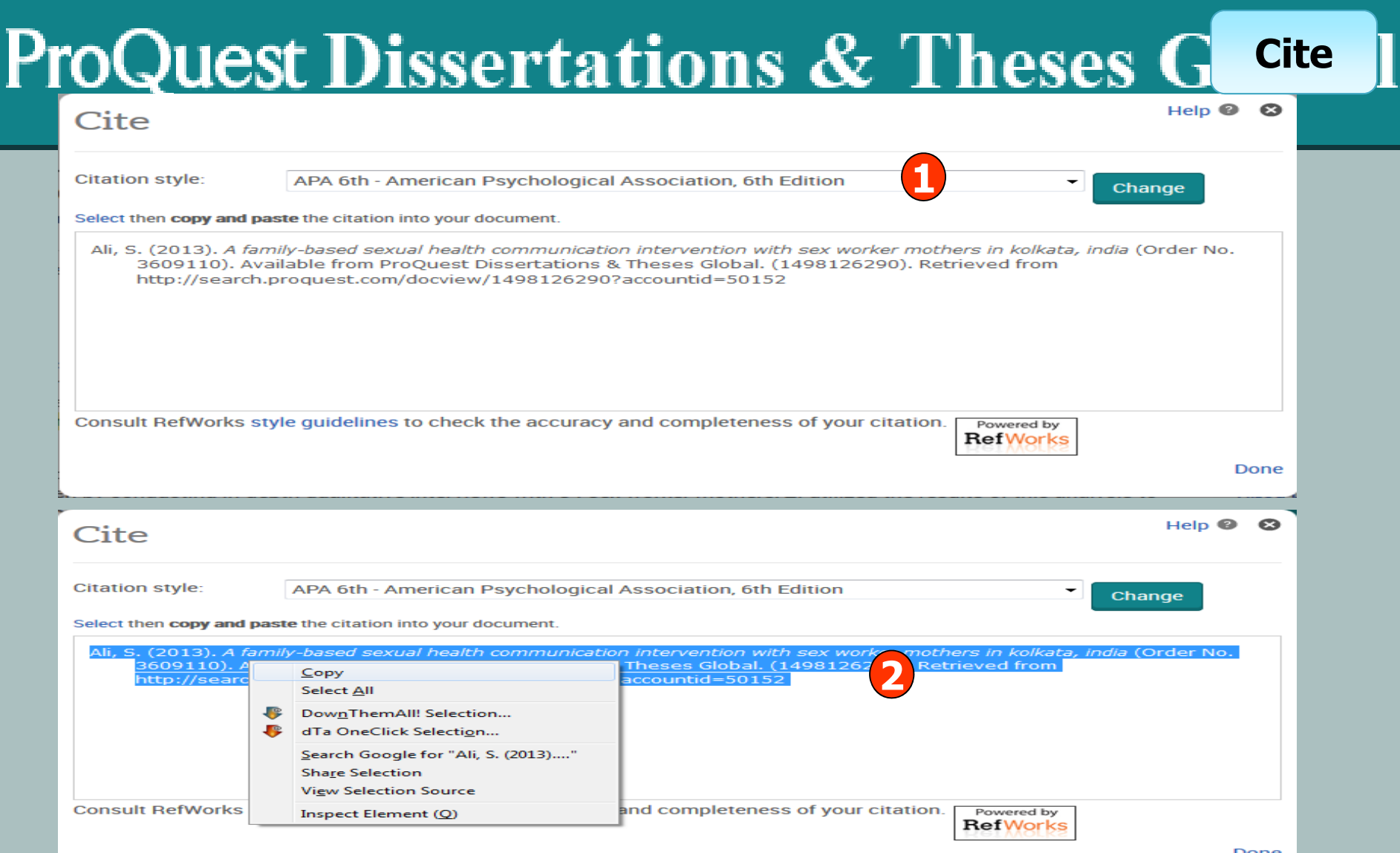

**1. เลอกร ื ปแบบบรรณาน ู กรม เช ุ น APA 6th ่ 2. ทาการค ํ ดลอกร ั ปแบบบรรณาน ู กรม และคล ุ กเมาส ิ ขวา เล ์ อกค ื ดลอกหร ั อ ื copy และไปวางหรอ paste ในโปรแกรมอ ื นๆต ืѷ อไป ่**

# **ProQuest Dissertations & These Export/Save**

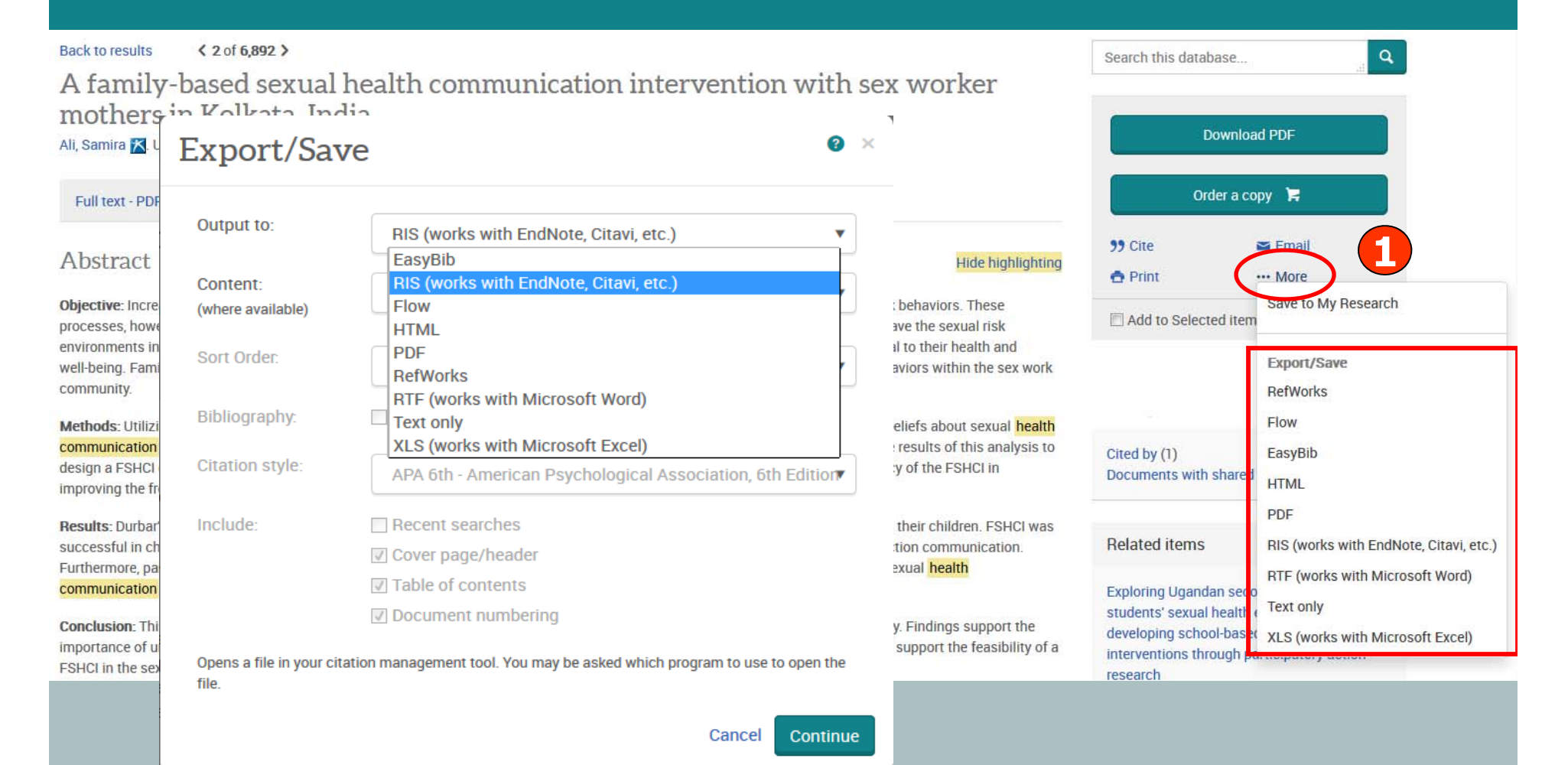

1. คลิก More เพื่อเลือกการ Export ไปโปรแกรมจัดการบรรณนุกรม Endnote หรือ เลือกบันทึก หรือ Save เป็นไฟล์แบบต่างๆ เช่น RTF. PDF หรือ HTML เป็นต*้*น

**การสมครขอสร ั างบ ้ ญชั ผี ใชู้ ส้ วนต ่ ว Research Account ั**

**ประโยขนหร์ อสื ทธิ ทิ ไดีѷ ร้บจากการสร ั างผ ้ ใช ู i** ใช้ส่วนตัว (Personal Account)

**1. Save documents การบนทั กและจ ึ ดการรายการเอกสารหร ั อบทความต ื างๆ ่**

**2. Save Searches การบนทั กคึ าคํ น การเร ้ ยกค ี าคํ นท้ บีѷ นทั กกล ึ บมาค ั นใหม ้ ่** และการปรับปรุงคำคํ **ํ**าคนท **้ จ ีѷ ดเก ั ็บไว้**

**3. Alerts & RSS Feed การตั้งค่าบริ ่ การแจ ิ**การแจงเต **้ อนข ื อม ้ ลของค ู าค ํ**าคนท **้ จ ีѷ ดเก ั ็บไว้ เมอมืѷ ผลการส ี บคื นเก ้ ดขิ นใหม ึҟ ตามรอบเวลาท ่ กีѷ าหนด ํ**

4. Preferences การตั้งค่ารู **่ ปแบบหน ู าจอการท ้ างานต ํ**างานต่างๆ

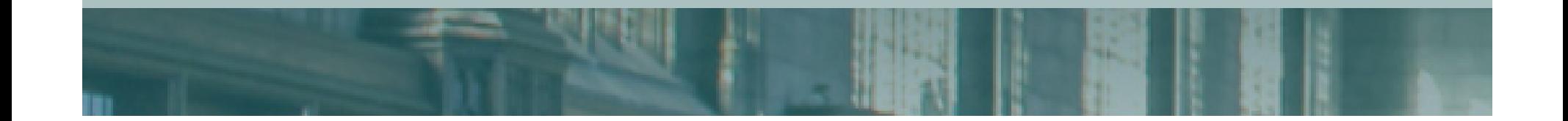

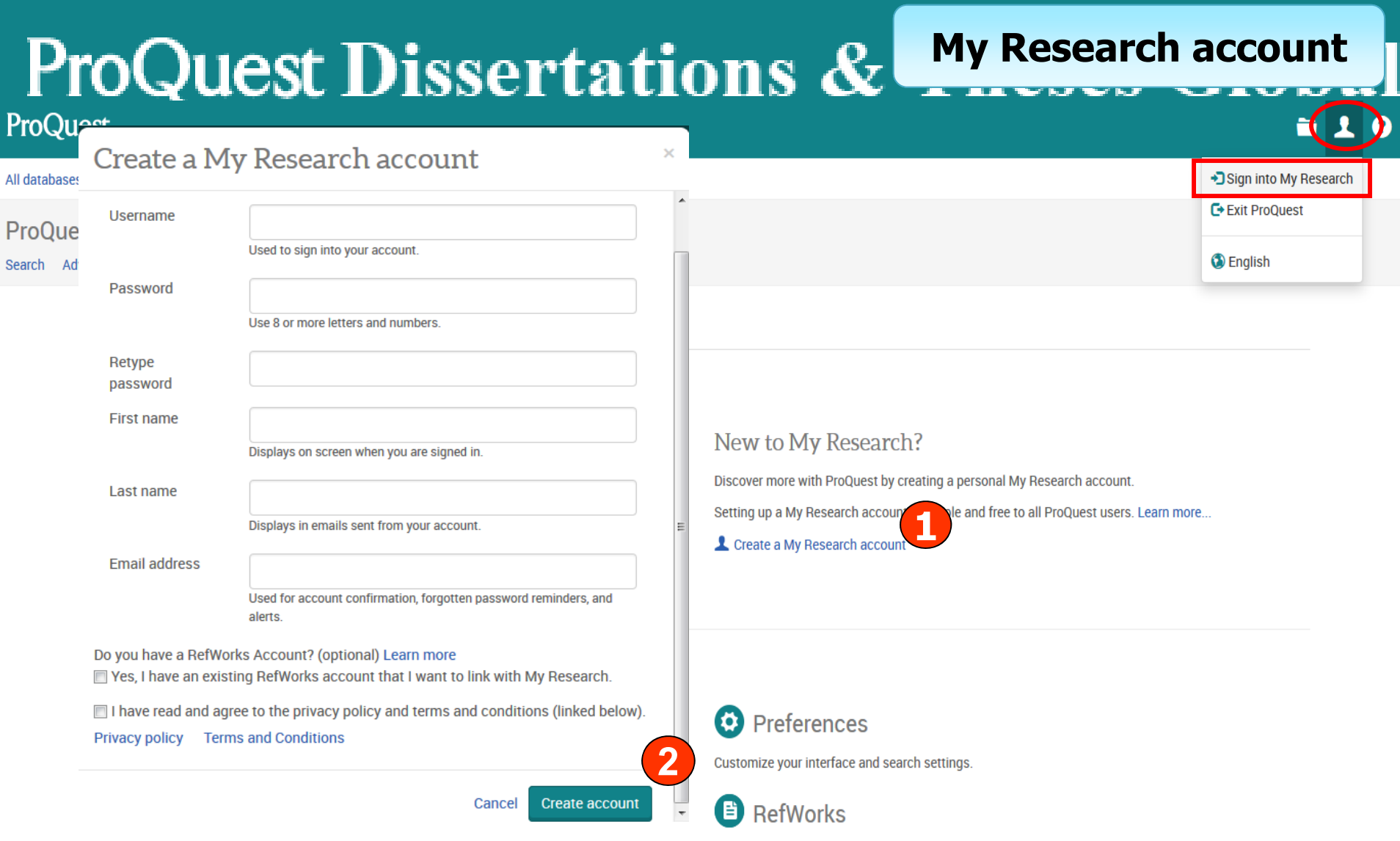

**My Research account เป็นการสรางบ ้ ญชั ผี ใชู้ เพ้ อใช ืѷ ในการบ ้ นทั กคึ าคํ น การจ ้ ดเก ั ็บ เอกสารสวนต ่**วนตว การแจ **ัว การแจงเ**ต **้ อน และ RSS feeds เป ื ็นตน้ 1. คลิกที่ Create a My Research account** 

- 
- **2. กรอกรายละเอยดท ี ใชีѷ ในการสม ้ ครบร ั การ แล ิ วคล ้ ก Create account ิ**

## **ProQuest Dissertations &**

### **Save Document**

### **ProQuest Dissertations & Theses Global**

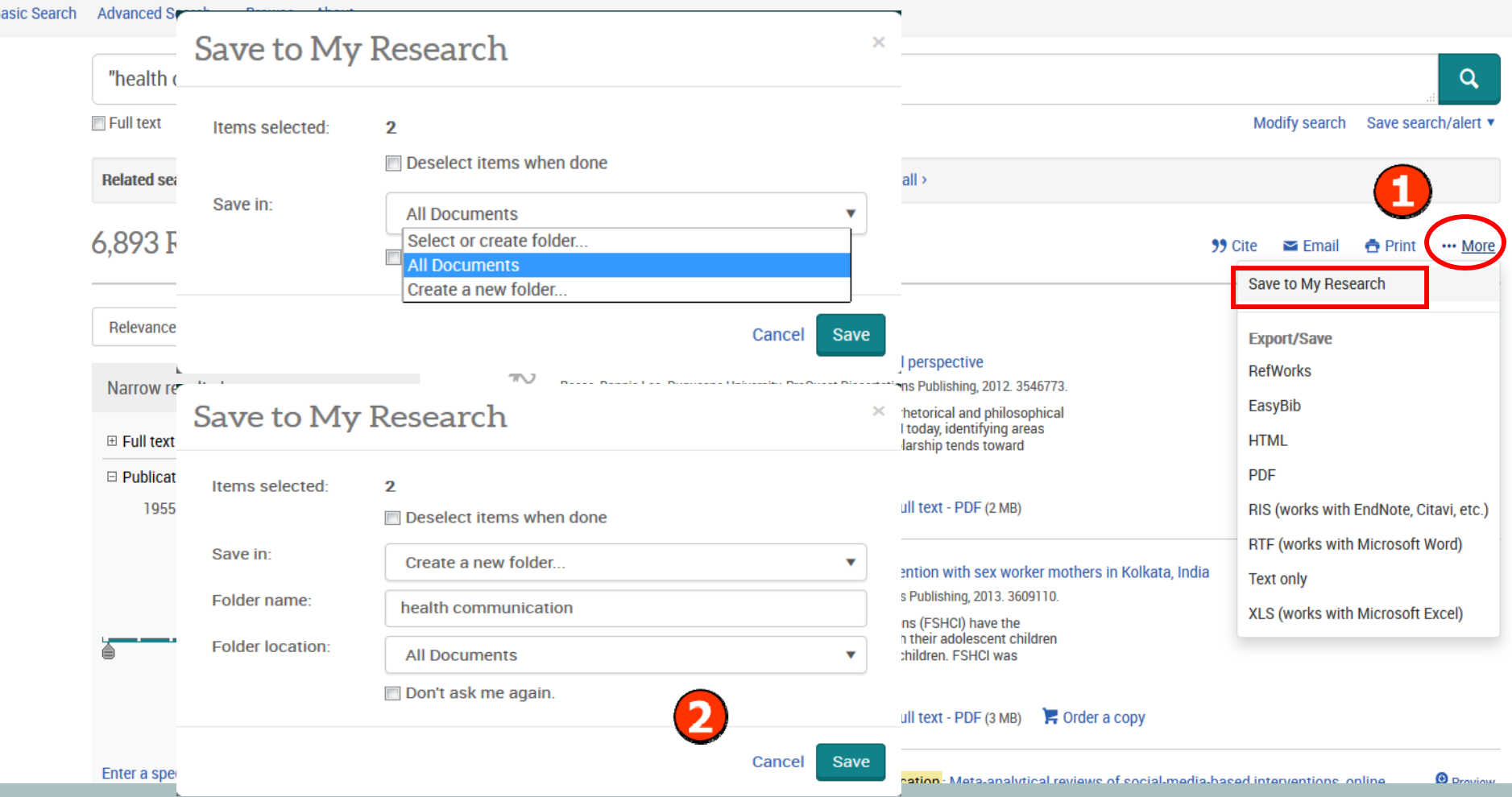

**1. เลอกรายการเอกสารท ื ตีѷ องการ คล ้ กทิ ปีѷ ่ม More และเล ุ อก Save to My research ื 2. เลอกจ ื ดเก ั ็บในโฟลเดอรท์ อยีѷ หร ู ่ อสร ื างโฟลเดอร ้ ใหม ์ และคล ่ ก Save ิ**

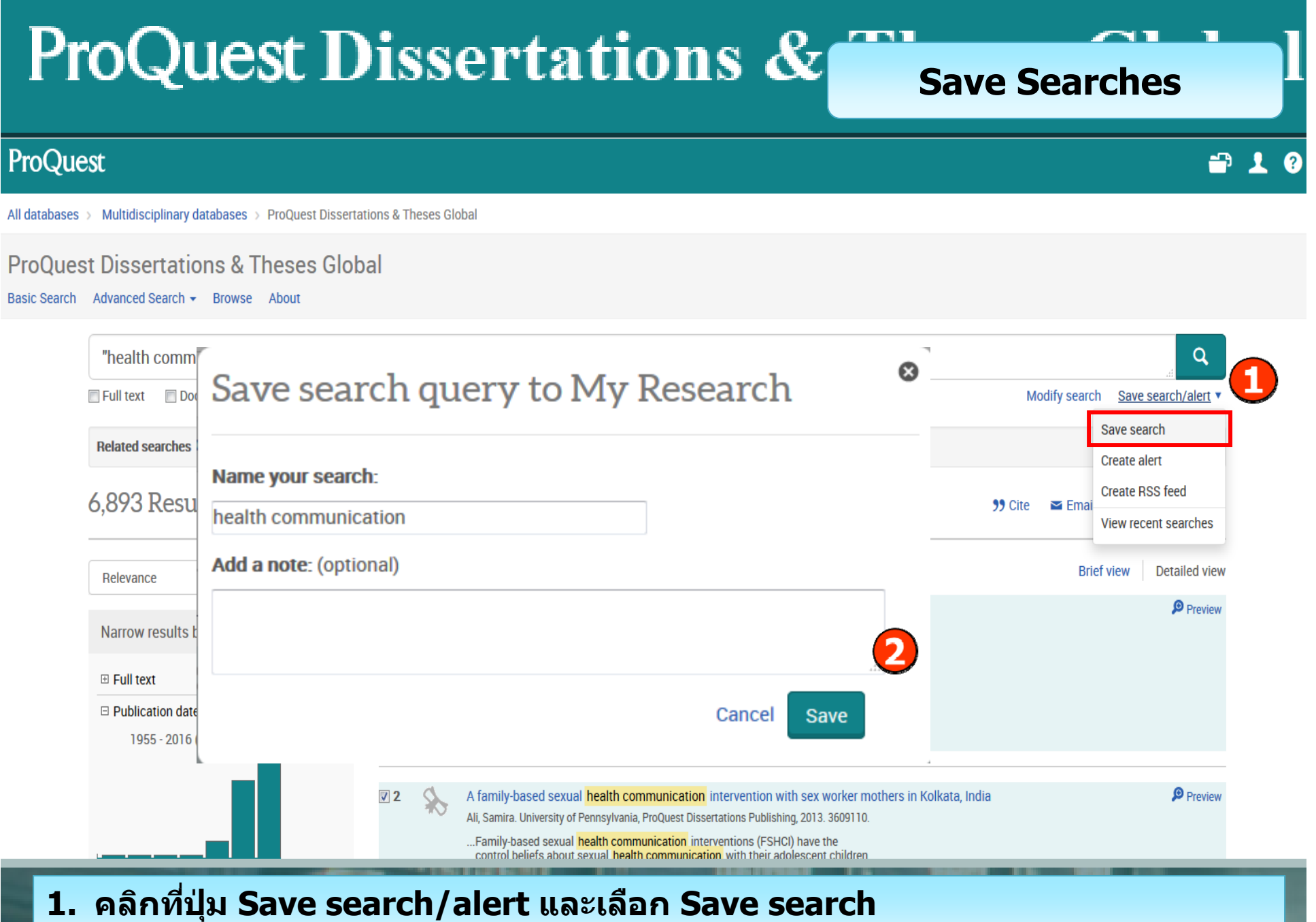

2. กรอกรายละเอียดคำค*ั*น และคลิก Save

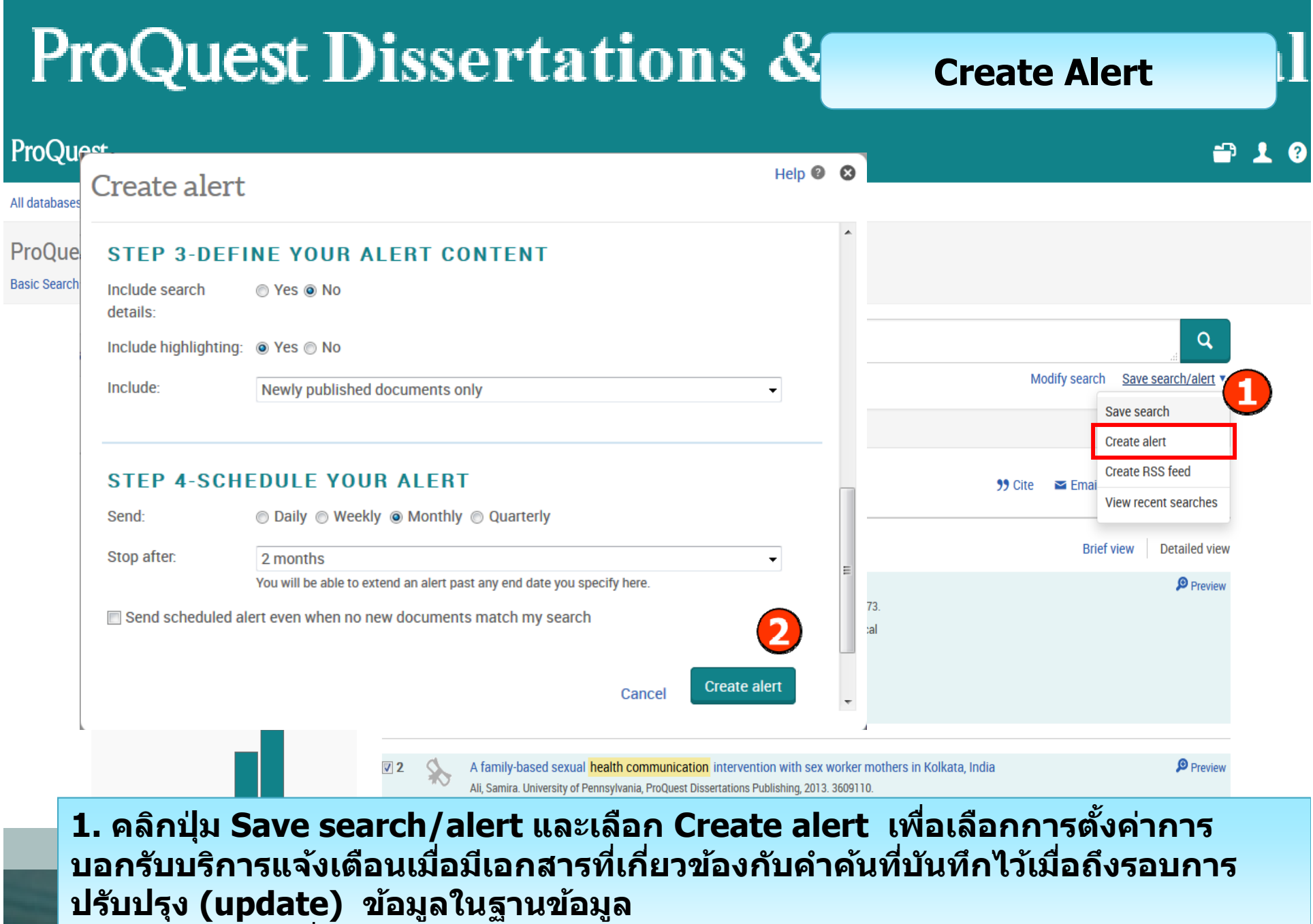

**2. กรอกขอม้ ลเพ ู อบอกร ืѷ**อบอกรบบร **ั การ alert ิ**

การจัดการและเรียกดูข้อมูลต่างๆ ที่จัดเก็บไว้ใน My research

### ProQuest

All databases > Multidisciplinary databases > ProQuest Dissertations & Theses Global

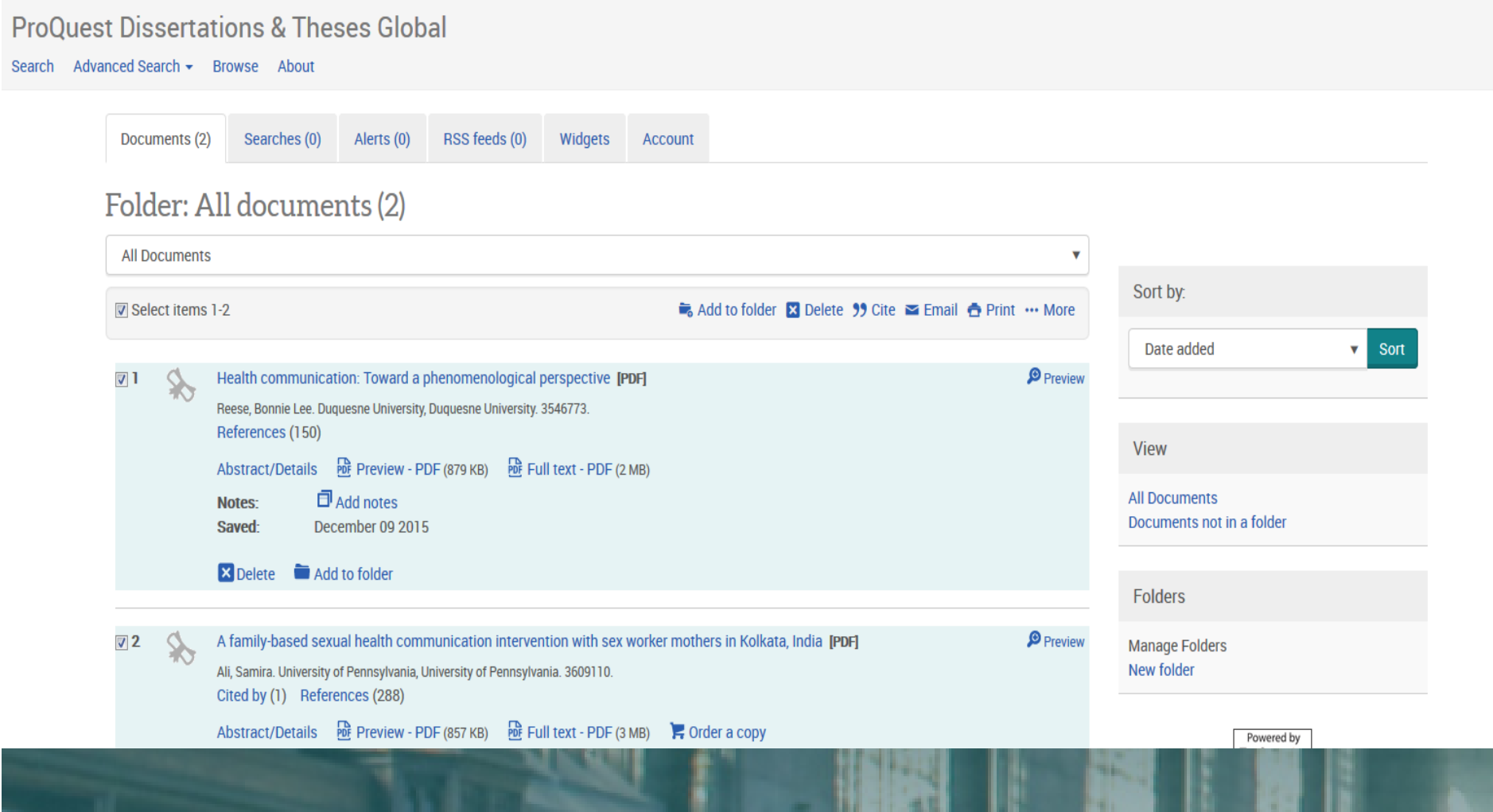

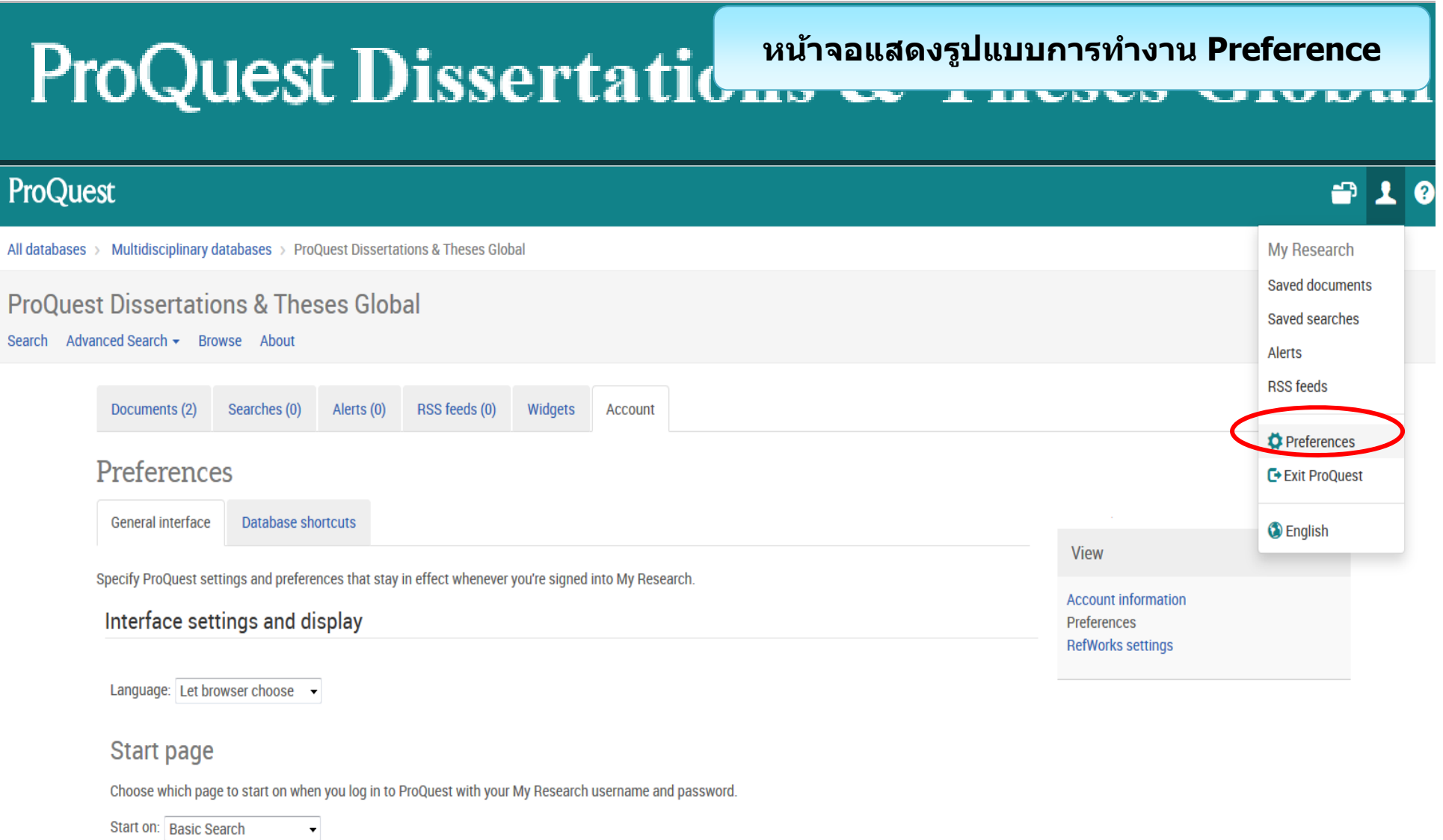

### **Dates**

Choose your preferred format for displaying dates throughout the ProQuest interface.

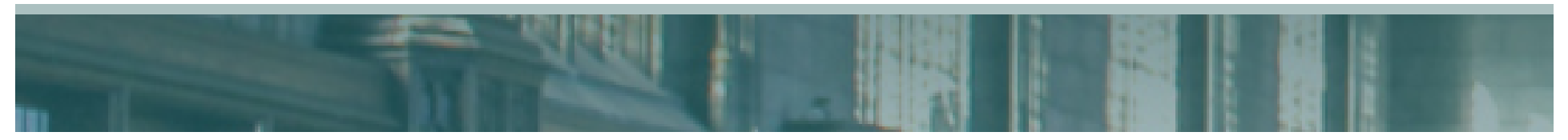

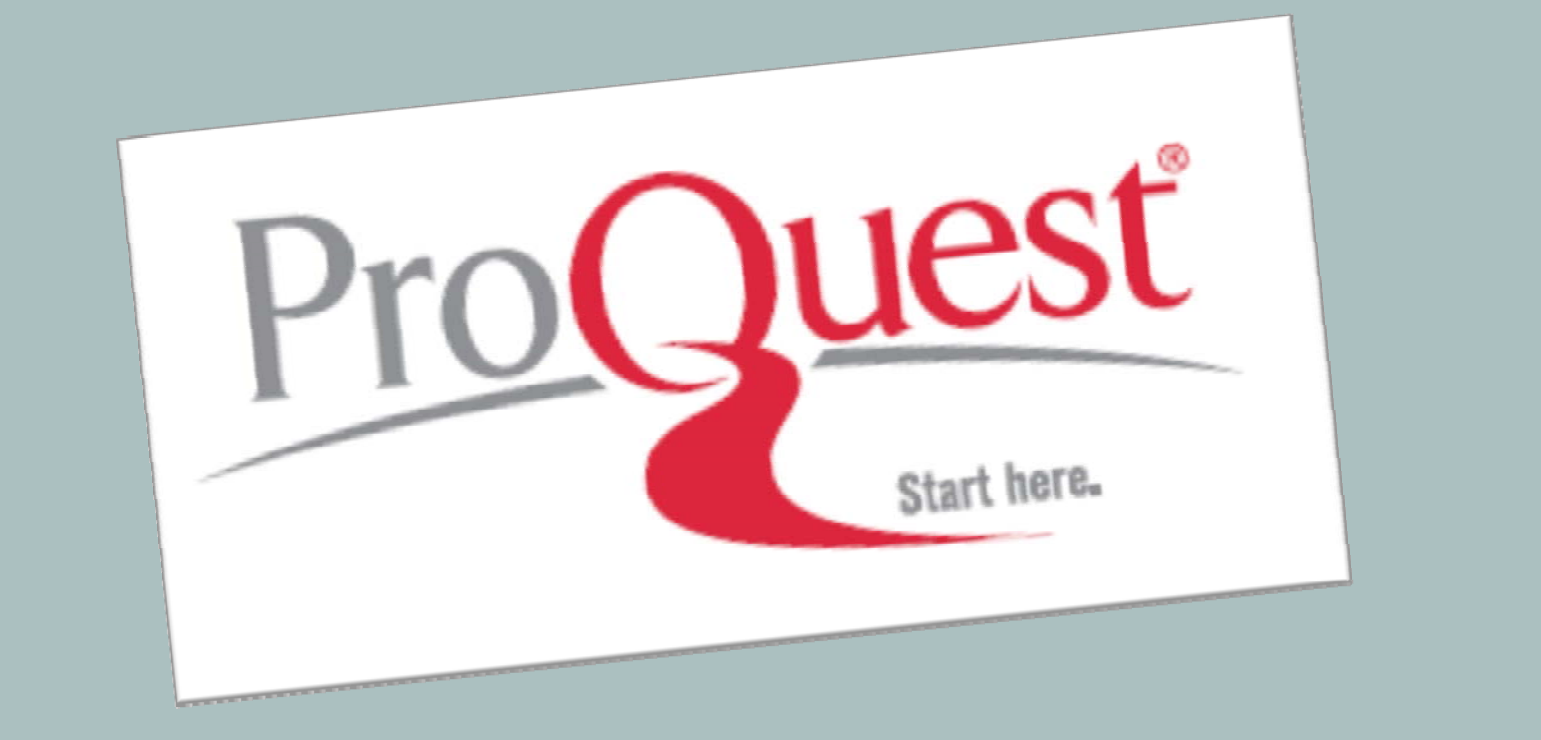

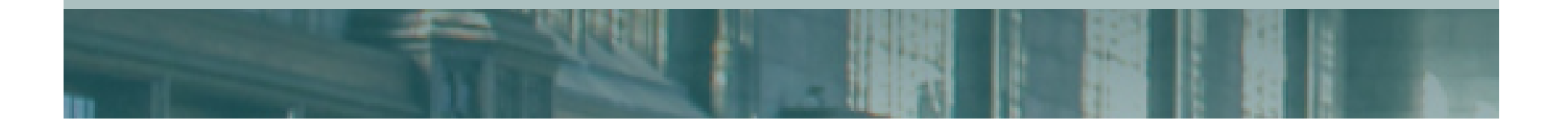